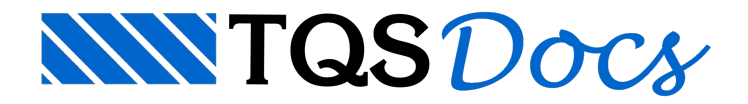

# Editor Rápido de Armaduras

O Editor Rápido de Armaduras de lajes tem por objetivo o detalhamento semi-automático de lajes maciças, planas e nervuradas, calculadas por processo simplificado, grelha ou elementos finitos.

O cálculo de esforços em lajes, normalmente, resulta numavariedade de esforços e de armaduras teóricas para suportá-los. Seria possível a princípio distribuir armaduras automaticamente, mas isto tornaria as armaduras excessivas ou de difícil execução.

Com o Editor de Esforços, cabe ao engenheiro definir faixas de distribuição de armaduras homogêneas, que ao mesmo tempo sejam econômicas e de fácil execução na obra.

Escolhidas as faixas de distribuição de esforços, o detalhamento de armaduras é automático dentro dos critérios fixados pelo engenheiro. As armaduras geradas dentro do editor podem ser editadas antes do desenho final ser gravado. Os desenhos de armaduras gerados por este editor seguem aconvenção do NGE, sendo compatíveis com o Editor de Armaduras Genéricas.

## Recursos do editor

Este é o módulo Editor de Esforços e Armaduras do TQS-Lajes. Os recursos deste editor incluem:

Detalhamento de lajes nervuradas ou maciças;

Consideração de furos e capitéis;

Visualização de diagramas de momento fletor e força cortante resultante da análise do modelo de lajes por processo de grelha, com controle de escala e dafaixa de valores visualizados;

Visualização de curvas de isomomentos.Estas curvas podem funcionar também como isoalojamento de armaduras; Homogeneização de faixas de distribuição demomentos fletores positivos e negativos, horizontais e verticais, de força cortante e punção;

Detalhamento automático de armaduras àflexão positiva e negativa, cisalhamento e punção nas faixas homogeneizadas;

Estimativa de armadura de distribuição de ferros negativos;

Definição de armadura de base positiva e negativa, com geração automática da armadura complementar; Edição das armaduras geradas;

Transferência de esforços a partir da análise por elementos finitos através do sistema MIX;

Detalhamento à flexão positiva e negativa de lajes calculadas por processo simplificado.

#### Como usar o editor

O Editor de Esforços precisa da planta de formas processada e do resultado do cálculo de esforços para poder fazer o detalhamento. Assim temos o lançamento da planta de formas seguido dageração e processamento dagrelha:

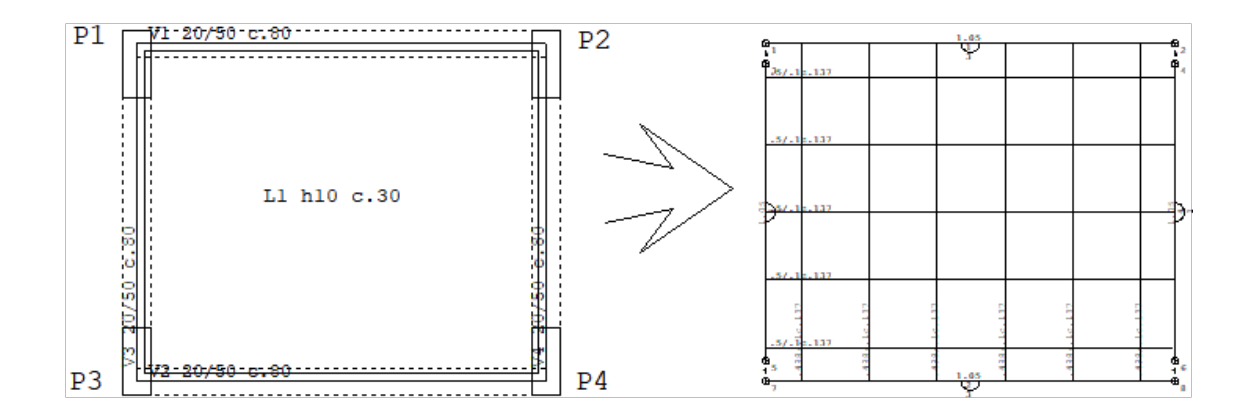

A grelha lançada pode representar tanto uma laje maciça quanto uma nervurada. O lançamento de formas, incluindo formas de lajes nervuradas é descrito no manual do Modelador Estrutural. O modelo de grelha é descrito no manual do GRELHA – TQS.

O resultado do processamento dagrelha pode ser verificado através do visualizador do sistema Grelha-TQS. O Editor de Esforços e Armaduras, dentro do TQS-Lajes, permite também estavisualização, mas "traduz" os esforços calculados por barra para esforço por metro (em lajes maciças e capitéis) ou por nervura(que coincide com o esforço nas barras). O Editor de Esforços pode visualizar os esforços em forma de diagramas ou de curvas de isomomento:

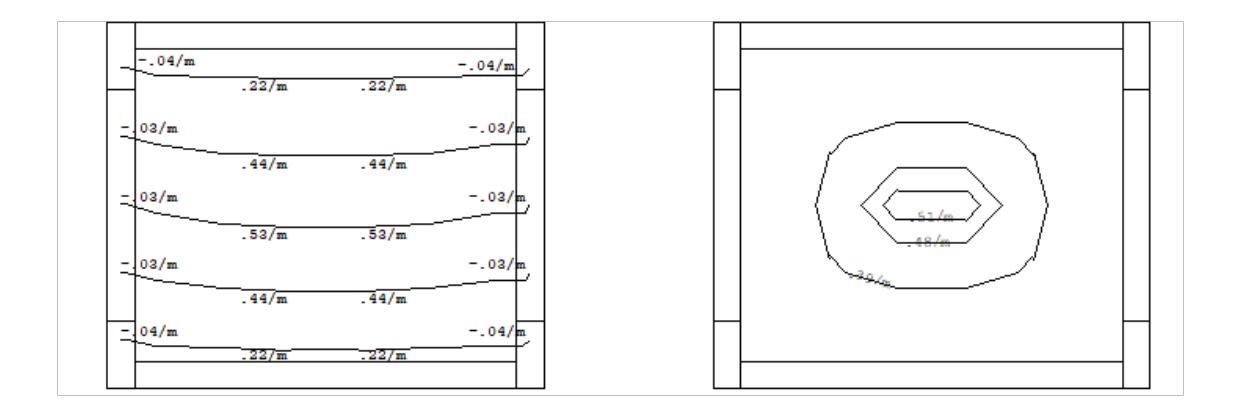

Os diagramas são mostrados em uma determinada direção, na mesma posição das barras dagrelha. Já os isovalores demomento podem assumir valores arbitrários. No exemplo acima, escolheu-se (usando-se acalculadora de seções quemostraremos no manual) momentos correspondentes aarmaduras positivas de 6.3c/20, 5c/10 e 6.3c/15. Os esforços mostrados no editor funcionam como umaferramenta de auxílio ao engenheiro, para detalhar alaje.

São necessários 2 processamentos, para que possamos trabalhar dentro do editor depois de processada a grelha:

O processamento de transferência de esforços paralajes, dentro do Grelha-TQS, que permite que o editor mostre os esforços, como acima;

Eainicialização das faixas de distribuição, dentro do TQS-Lajes, que são regiões para detalhamento de armaduras. A princípio, estas regiões coincidem com as barras dagrelha, tanto no comprimento quanto nalargura.

Quando você faz a transferência a partir de Grelha-TQS, a inicialização de faixas é feita automaticamente. Se desejar mais tarde reinicializar as faixas, acione este processamento a partir do TQS-Lajes. A transferência de esforços para

lajes e inicialização de faixas pode ser feita também em outros dois eventos: no processamento global do edifício, e nageração do modelo de grelha.

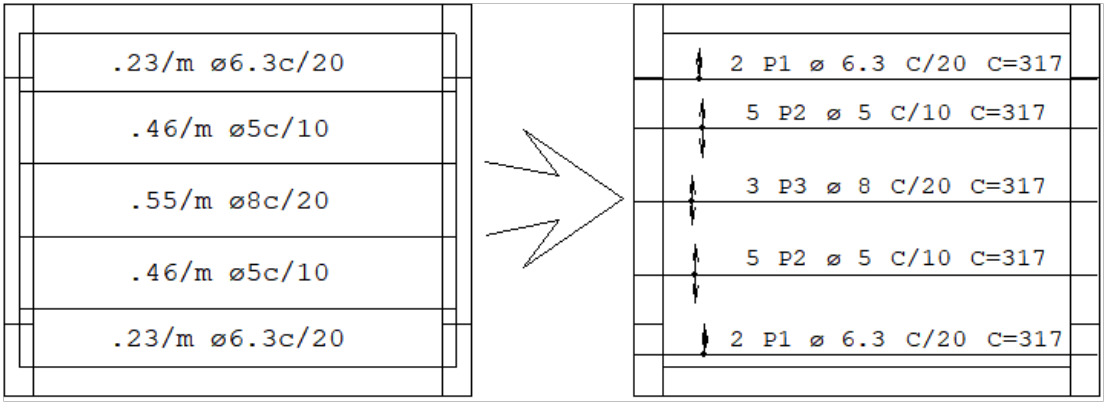

Na figura acima, à esquerda, podemos observar as faixas de distribuição de armadura positiva geradas, uma para cada barra na direção horizontal, com o momento máximo nafaixa.Se pedirmos para o editor fazer o detalhamento automático destas faixas, teremos uma laje detalhada como a direita, com uma distribuição de ferros para cada faixa de momentos.

Este não é o detalhamento ideal dalaje! O engenheiro deve procurar homogeneizar os esforços nalaje, entre outros motivos, parafacilitar a montagem das armaduras e também considerar efeitos reais de redistribuição de esforços e plastificações.

Voltando ao exemplo, suponha que o engenheiro decidiu armar todaalaje para um momento de 0.51 tfm/m. Usando os comandos do Editor de Esforços, ele igualará as faixas horizontais da laje a este momento, resultando na figura:

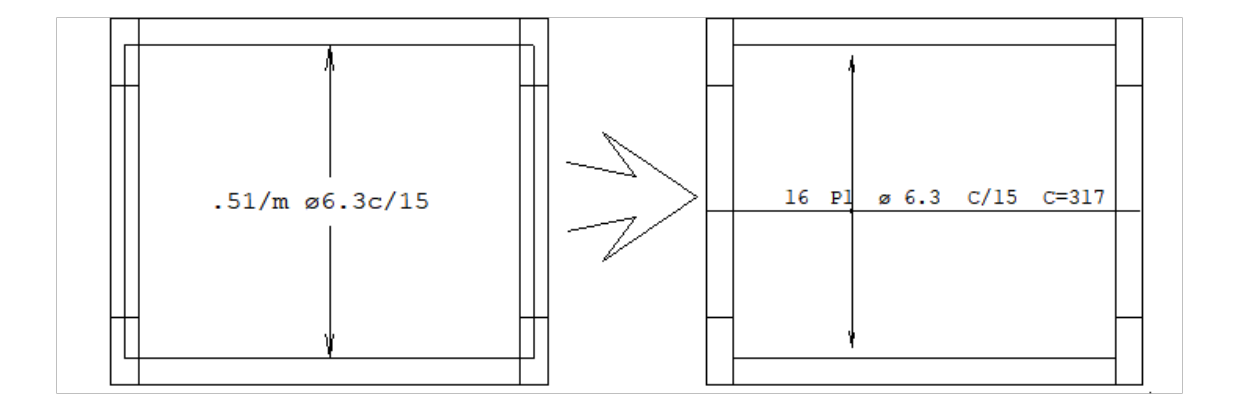

Usando o Editor de Esforços, o engenheiro passaráseu tempo decidindo quais as melhores disposições e valores de esforços nas faixas de distribuição de armaduras, tendo como ferramentas os diagramas de esforços e os isovalores. Com as faixas homogeneizadas, o detalhamento será automático. Este procedimento é idêntico para lajes nervuradas emaciças.

Caso a análise de esforços tenha sido efetuada por elementos finitos, através do sistema MIX, a transferência de esforços será feita a partir dos resultados deste, e a operação do editor será idêntica ao mostrado acima.

Também as lajes calculadas por processo simplificado pelo TQS-Lajes podem ser detalhadas através do Editor de Esforços. Neste caso, as faixas de distribuição cobrem toda a laje, podendo ser editadas. A geração de armaduras é automática mesmo paralajes de contorno variável.

O desenho de armadura emitido pelo editor pode ser salvo em disco e refinado através do Editor de Armaduras Genéricas.

## Critérios de projeto

Os principais critérios de dimensionamento e detalhamento estão definidos no Arquivo de Critérios de Projeto. Este arquivo tem o nome tipo PRJ-nnnn.INL, sendo copiado paraa pasta principal nacriação do edifício. A inicialização de faixas e todo o detalhamento dependem muito dos critérios definidos. O engenheiro deve conhecer os critérios disponíveis, e adaptá-los de projeto para projeto.

Vários critérios comuns de desenho de armaduras estão armazenados no arquivo DESARM.DAT. Outros critérios de desenho de formas, diagramas, faixas e armaduras estão no arquivo PARESF.DAT. Alguns destes parâmetros podem ser alterados temporariamente dentro do editor.

Estes arquivos podem ter o uso partilhado em todos os pavimentos ou podem ser copiados e alterados para um determinado pavimento. Mostraremos rapidamente no próximo capítulo como alterar critérios e alista de critérios disponíveis. Os critérios de dimensionamento, detalhamento e desenho de lajes através do Editor de Esforços e Armaduras em Lajes são descritos no manual"TQS-Lajes - Critérios de Projeto".

# Verificação de resultados

O Editor de Esforços e Armaduras em lajes, assim como os demais sistemas TQS, é apenas uma ferramenta na mão de um engenheiro que conhece o detalhamento de lajes.

O Editor de Esforços e Armaduras não toma decisões de engenharia. O Engenheiro é responsável pelavalidação do modelo e dos resultados.

O editor trabalhasobre um modelo estrutural elaborado pelo engenheiro.Éresponsabilidade do engenheiro analisar e verificar estemodelo com o máximo cuidado, tanto do ponto de vistageométrico quanto de carregamentos e condições de contorno. O Editor não tem como reconhecer um modelo lançado incorretamente.

Umavez que os esforços usados para detalhamento podem ser livremente impostos, o engenheiro deve sempre verificar os esforços e as armaduras lançadas em pontos importantes do modelo. O detalhamento gerado pelo editor é aproximado, por isto é obrigatória à verificação e complementação dos detalhes de armaduras não geradas automaticamente ou geradas de maneira simplificada, tais como armaduras de punção e cisalhamento, de momento volvente e em regiões especiais como furos, desníveis, maciços e balanços.